## **ISTRUZIONI DI ATTIVAZIONE DELLA CASELLA PEC**

Sul dominio @como.pecavvocati.it Riservato agli appartenenti all'Albo degli Avvocati di Como

## Collegarsi all'indirizzo [http://www.sicurezzapostale.it/adesione\\_v2/adesione.asp?PORTALE=AVVOCATI](http://www.sicurezzapostale.it/adesione_v2/adesione.asp?PORTALE=AVVOCATI)

Compilare con i propri dati il modulo di richiesta attivazione avendo cura di inserire un indirizzo mail tradizionale attivo cui Namirial invierà le credenziali di accesso alla casella pec

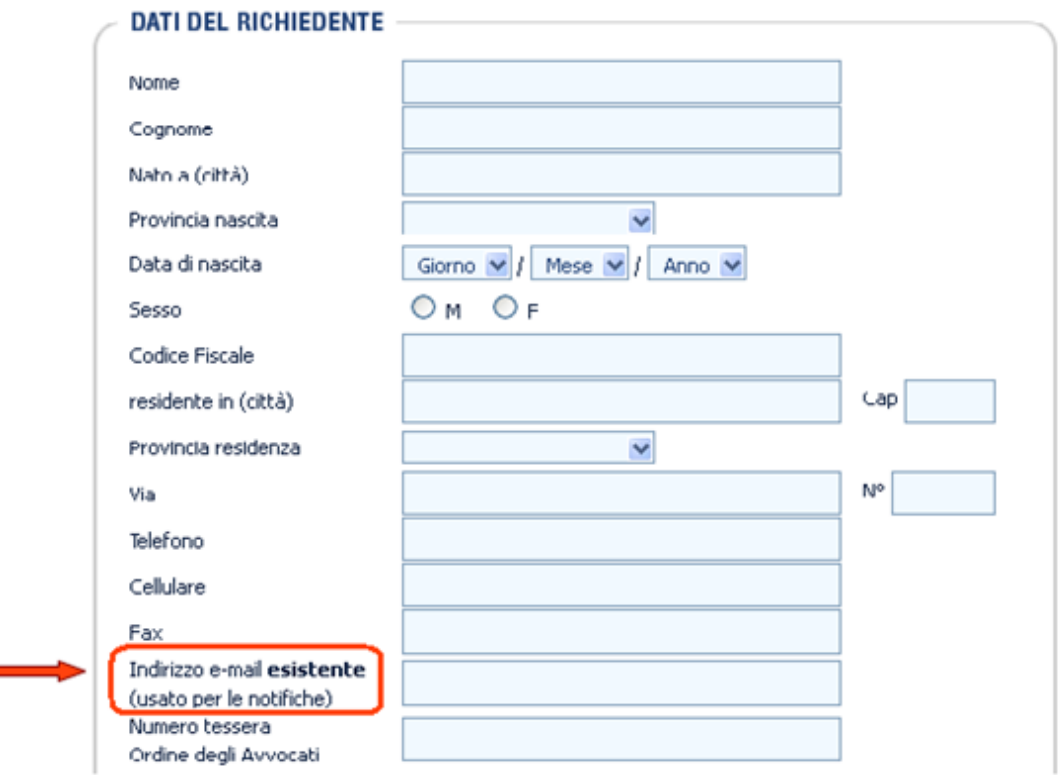

Inserire gli estremi di un documento d'identità in corso di validità dopodiché cliccare sul tasto "avanti"

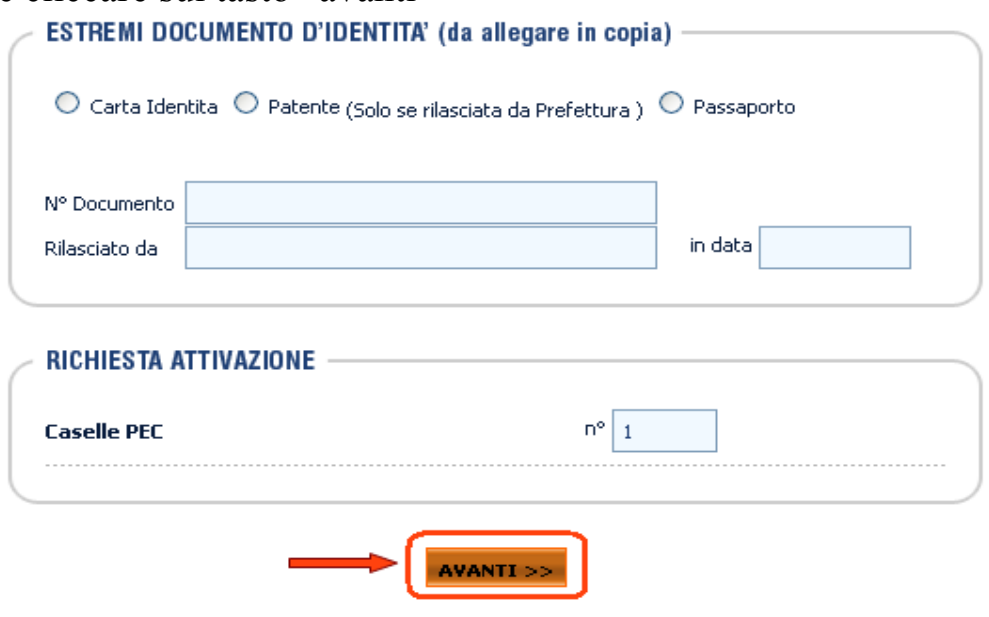

La schermata successiva permette di inserire l'estensione della casella pec.

Per prima cosa inserire nell'apposito campo il proprio nome seguito da un punto a sua volta seguito dal proprio cognome

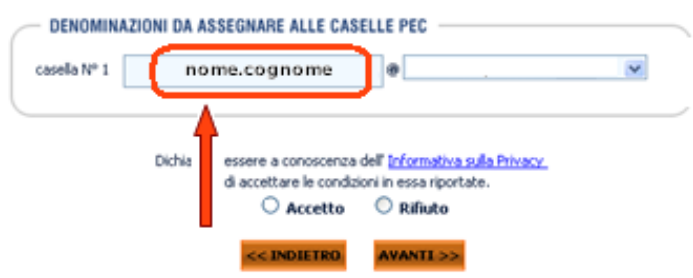

Dopodiché cliccare sul tasto laterale che consentirà di scegliere il dominio

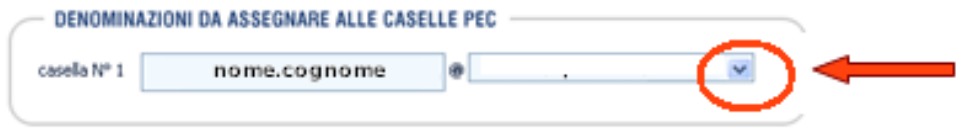

**Attenzione!** Il dominio va scelto in base al proprio ordine di appartenenza ciò che comparirà in automatico

L'avvocato o praticante abilitato del foro di Como deve selezionare il dominio

## **@como.pecavvocati.it**

Dopo aver indicato l'estensione della casella con il seguente schema [nome.cognome@como.pecavvocati.it](mailto:nome.cognome@milano.pecavvocati.it) 

visualizzare l'informativa sulla Privacy  $\rightarrow$ selezionare la voce "Accetto" $\rightarrow$ ed infine cliccare sul tasto "avanti"

In seguito compariranno due alert per consentire una verifica relativa al dominio inserito

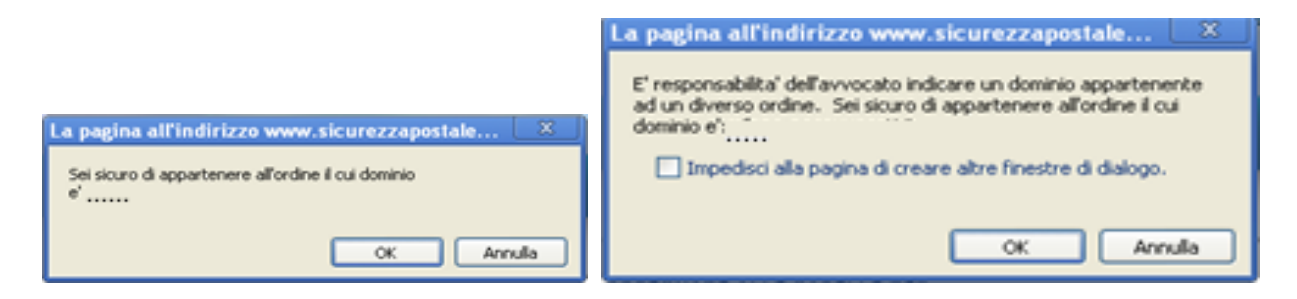

Dopo aver verificato con attenzione confermare

Comparirà una schermata di riepilogo dati  $\rightarrow$ cliccare sulla voce "scarica modulo di attivazione"

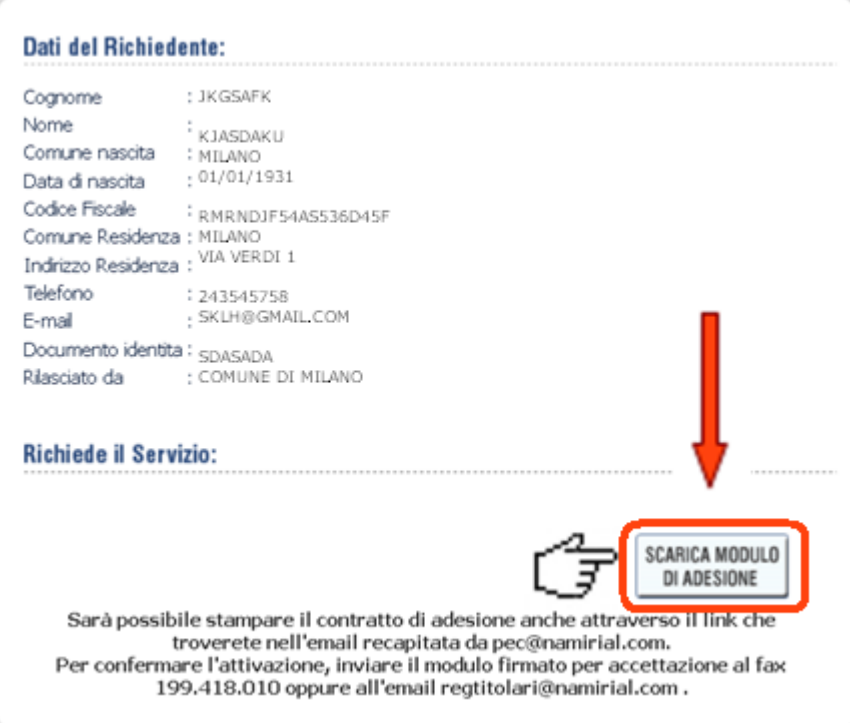

Per confermare l'attivazione è necessario inviare il contratto firmato con allegata copia del documento di identità utilizzato

al seguente indirizzo mail **[regtitolari@namirial.com](mailto:regtitolari@namirial.com)** oppure al fax **199.418.010**